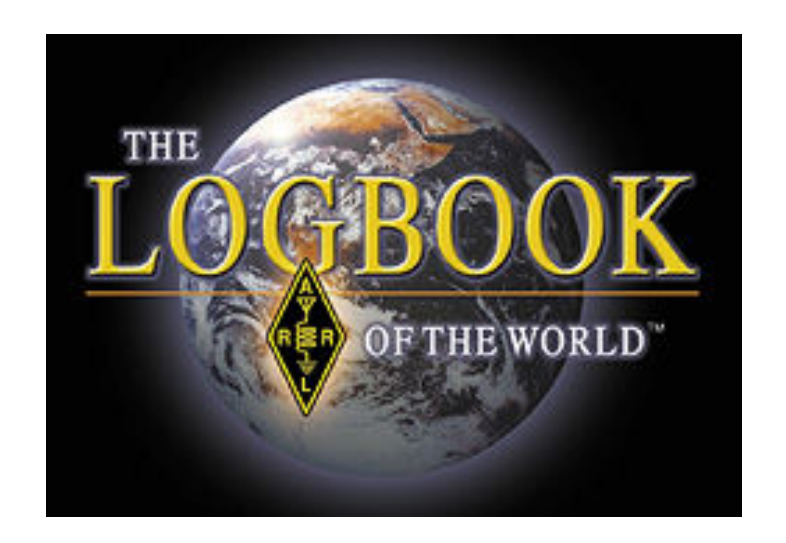

Traduzione a cura di Roberto Pagano, IV3IYH

Rev. 3.3, 06/2013

### **Indice**

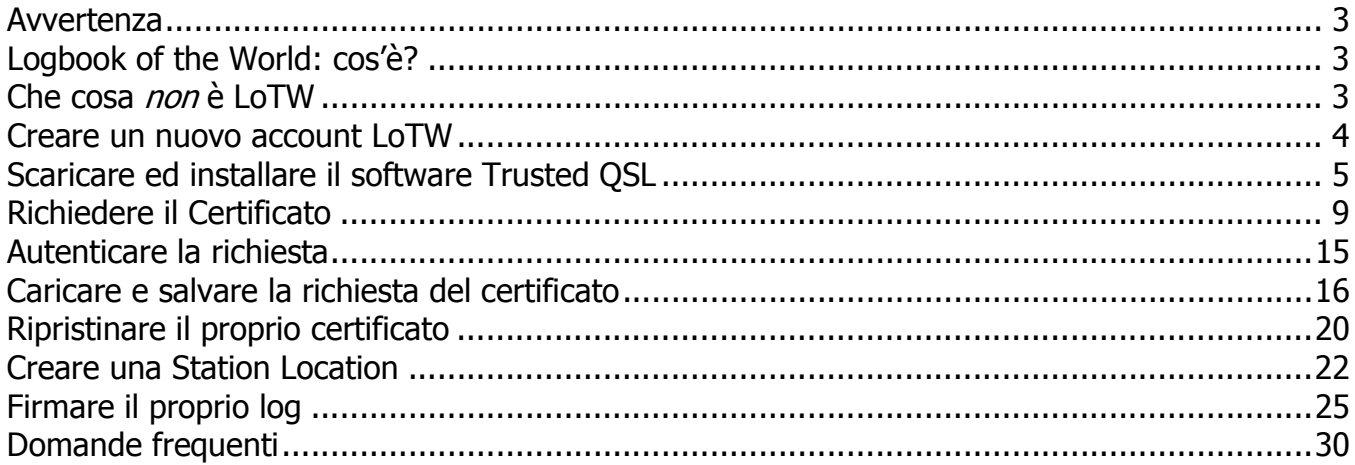

### Avvertenza

Questa guida costituisce un'introduzione a *Logbook of the World* destinata a chi si avvicina per la prima volta a questo programma.

L'autore declina ogni responsabilità circa eventuali discrepanze tra la presente traduzione e il testo ufficiale pubblicato dalla ARRL nel proprio sito, al quale si rimanda per ogni chiarimento.

Le indicazioni riportate in questo documento si riferiscono alle procedure da seguire per i radioamatori residenti al di fuori degli USA: le istruzioni riservate alle licenze statunitensi sono state volutamente omesse e sono disponibili sul sito arrl: http://www.arrl.org/lotw .

### Logbook of the World: cos'è?

Il sistema *Logbook of the World* (di seguito "LoTW") della ARRL è un archivio di log di stazione inviati da radioamatori di tutto il mondo. Quando entrambi gli OM partecipanti ad un QSO inviano a LoTW dati coincidenti relativi a un collegamento, il risultato è una "QSL elettronica" che può essere utilizzata per richiedere uno dei diplomi gestiti dalla ARRL.

Logbook of the World può gestire tutti i possibili scenari d'uso. Sia che le operazioni avvengano da casa, in portatile, mobile, marittimo o durante una Dxpedition, LoTW può essere configurato in modo da gestire i vostri log e confermare i QSO di tutte le operazioni.

Per minimizzare la possibilità di invii fraudolenti, tutti i QSO devono essere corredati da firma digitale, utilizzando il certificato elettronico fornito dalla ARRL. Per ottenere questo certificato, è necessario che la ARRL verifichi l'identità del titolare della licenza controllando la documentazione inviata a cura del richiedente.

Per convertire il log da formato ADIF o Cabrillo a file criptato da caricare nel database di LoTW, è necessario usare l'apposito software sviluppato dalla ARRL e disponibile gratuitamente.

Le operazioni di LoTW sono ufficialmente iniziate il 15 settembre 2003.

### Che cosa non è LoTW

Logbook of the World non è un backup o un archivio in linea dei propri log! I guasti ai sistemi informatici possono sempre accadere ed è pertanto necessario prendere le debite precauzioni per proteggere i propri dati. Gli utenti di LoTW dovrebbero prendere l'abitudine di effettuare periodici backup dei proprio file importanti su un supporto esterno.

Logbook of the World non sostituisce le cartoline QSL: molti radioamatori continuano a gradire lo scambio e la collezione di QSL e sono incoraggiati a proseguire in parallelo a LoTW. L'utilizzo di LoTW risparmia ai collezionisti di QSL il fastidio di inviare alla ARRL le preziose conferme.

### Creare un nuovo account LoTW

Prima di iniziare l'installazione del software per la gestione dei file da caricare su Logbook of the World, è consigliabile creare una nuova cartella sul proprio computer (ad esempio sul desktop) per contenere tutti i file che andremo a utilizzare.

Di seguito si assume che l'utente abbia le necessarie conoscenze di base sull'uso del computer e del sistema operativo installato.

I passi principali nel creare un nuovo account LoTW sono:

- Scaricare ed installare il software Trusted QSL
- Creare una richiesta di certificato
- Caricare la richiesta sul sito del LoTW
- Autenticare la propria richiesta di certificato
- **Caricare il certificato**
- Effettuare una copia di backup del certificato
- **EXECT** Creare una station location
- Firmare e caricare i propri log

Le fasi sopra elencate sono spiegate in dettaglio nei paragrafi seguenti.

### Scaricare ed installare il software Trusted QSL

LoTW usa un pacchetto software chiamato Trusted OSL: il pacchetto contiene due programmi: Trusted QSL (TQSL) e Trusted QSL Certificates (TQSL CERT).

Il pacchetto Trusted QSL è disponibile per sistemi operativi Windows e Mac OSX ed è liberamente scaricabile.

Gli utenti Linux possono compilare l'applicativo partendo dal codice sorgente per la libreria Tqsllib e per le applicazioni TrustedQSL.

Nota: l'ARRL non mantiene pacchetti TrustedOSL per le varie distribuzioni Linux. Per assistenza contattare chi mantiene la distribuzione Linux in uso sul proprio PC.

1. Dalla pagina http://www.arrl.org/instructions cliccare sul link per scaricare il pacchetto per il proprio sistema operativo PC or MAC.

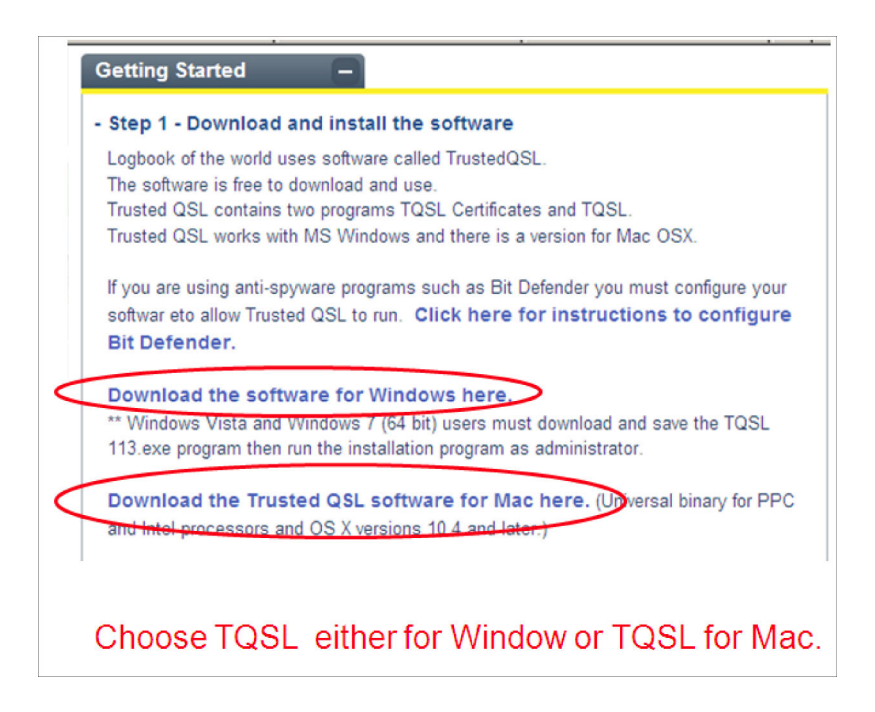

2. Quando appare il menu, selezionare SALVA FILE. Prendere nota della cartella dove questo file viene salvato.

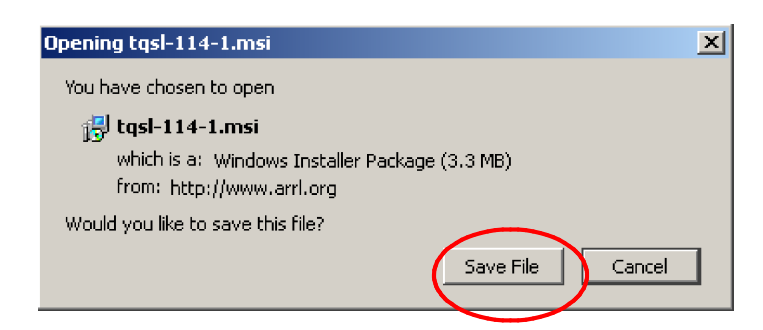

- 3. Cliccare sul file TQSL zip nella cartella dove è stata salvata per decomprimere l'archivio.
- 4. Cliccare sull'icona TQSL 114 per iniziare l'installazione. Se il computer propone l'opzione, selezionare ESEGUI.

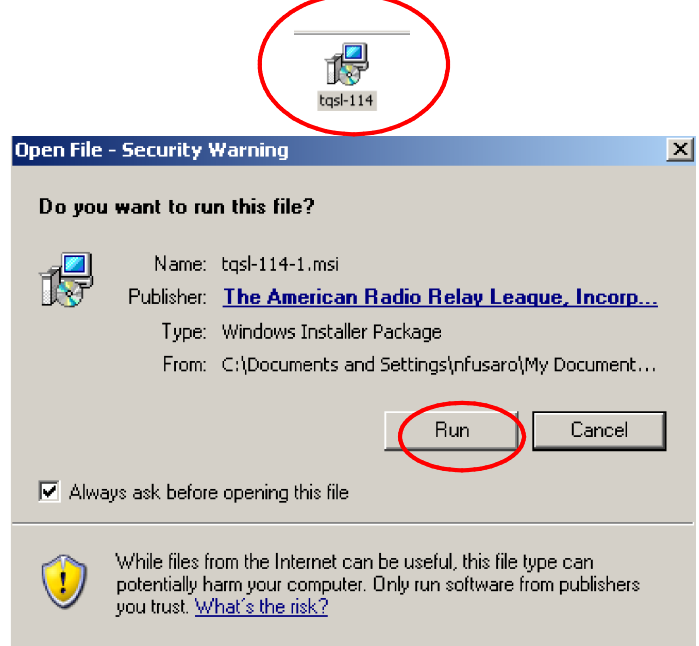

5. Le immagini di seguito indicano i vari passi dell'installazione. Il pulsante dal cliccare è evidenziato negli screenshot. Normalmente, il processo di installazione si conclude in qualche minuto.

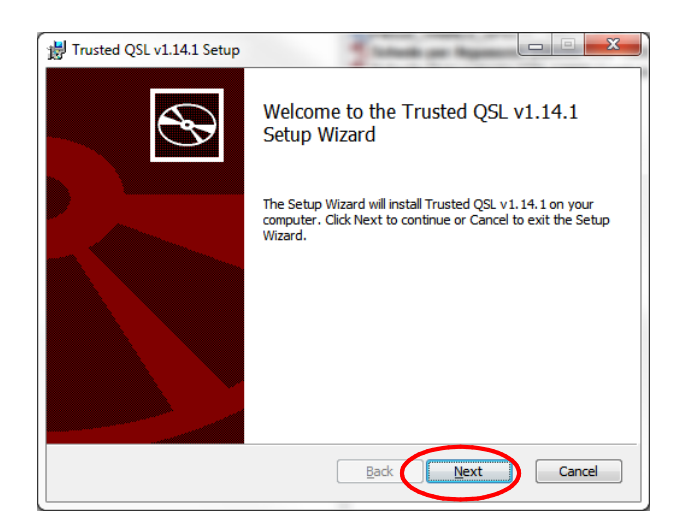

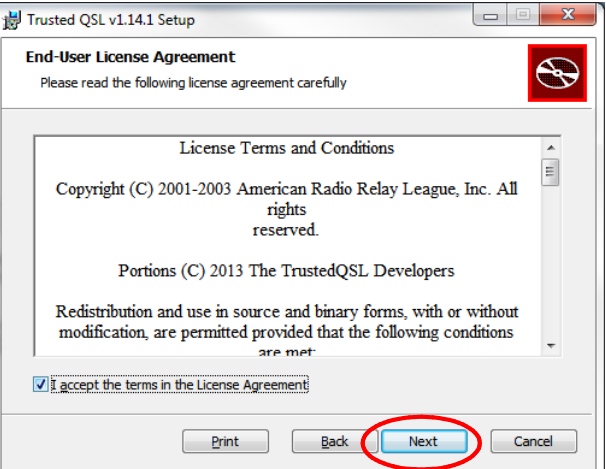

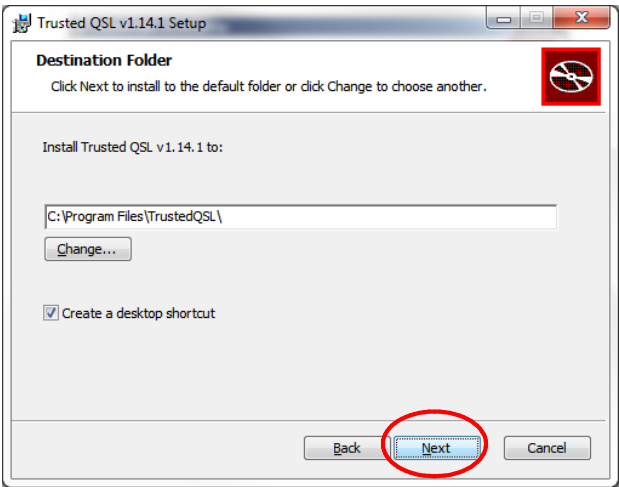

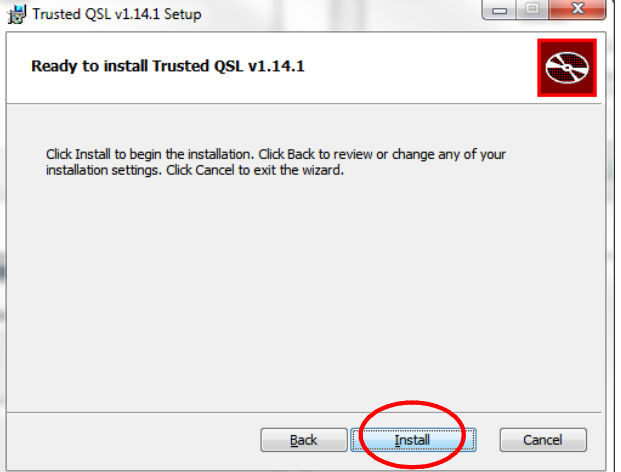

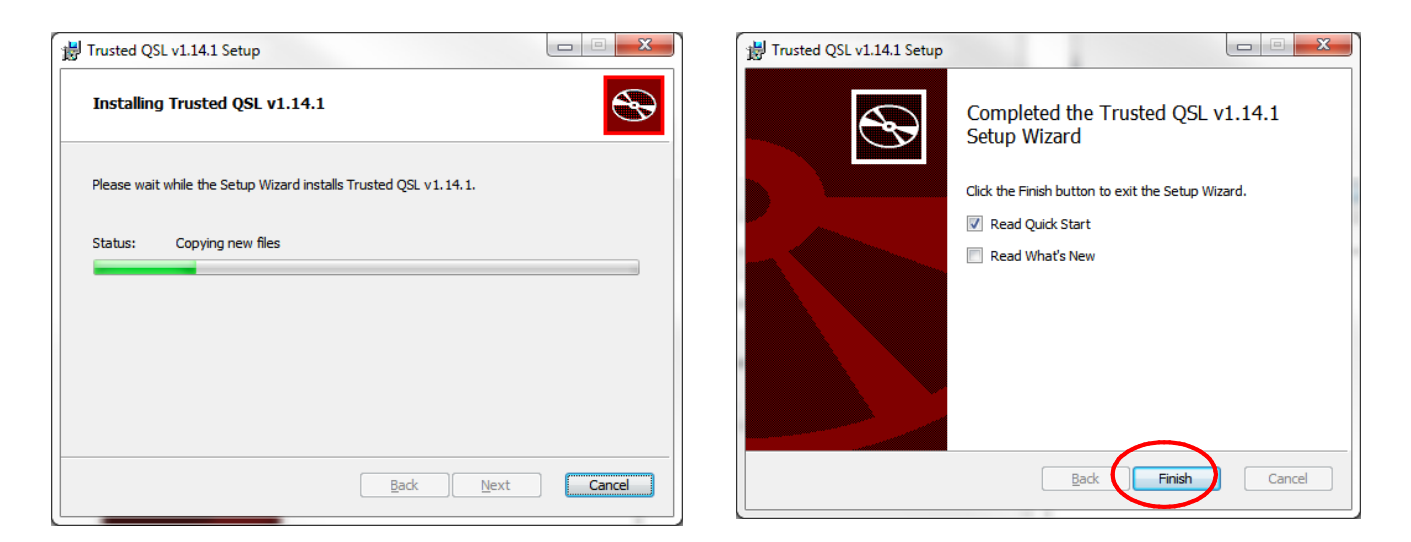

6. Ad installazione completata, verranno create due nuove icone sul desktop: saranno utilizzate per lanciare i due programmi del pacchetto Trusted QSL: TQSL e TQSLCert.

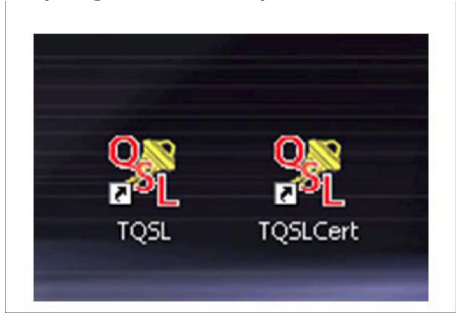

Si è ora pronti per il passo successivo.

### Richiedere il Certificato

La procedura per creare la richiesta di certificato è molto rapida:

- 1. Lanciare TQSLCert. Quando il programma viene eseguito per la prima volta, appare un messaggio avvertendo che non ci sono certificati disponibili e chiedendo se si vuole procedere con la richiesta. Cliccare su YES per procedere con la richiesta del primo certificato.
- 2. Se inavvertitamente si è risposto NO alla domanda di cui sopra, cliccare su File > New Certificate Request

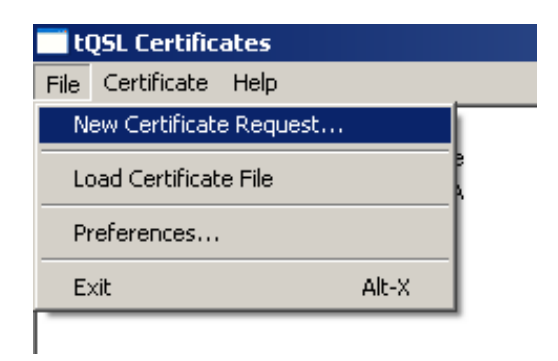

3. Il primo messaggio è puramente informativo e indica che l'emittente ("issuer") del certficato è l'ARRL: non è necessaria alcuna azione. Cliccare su NEXT.

4. Inserire il proprio nominativo CORRENTE senza alcun identificativo portatile (es. I1AAA e non IS0/I1AAA).

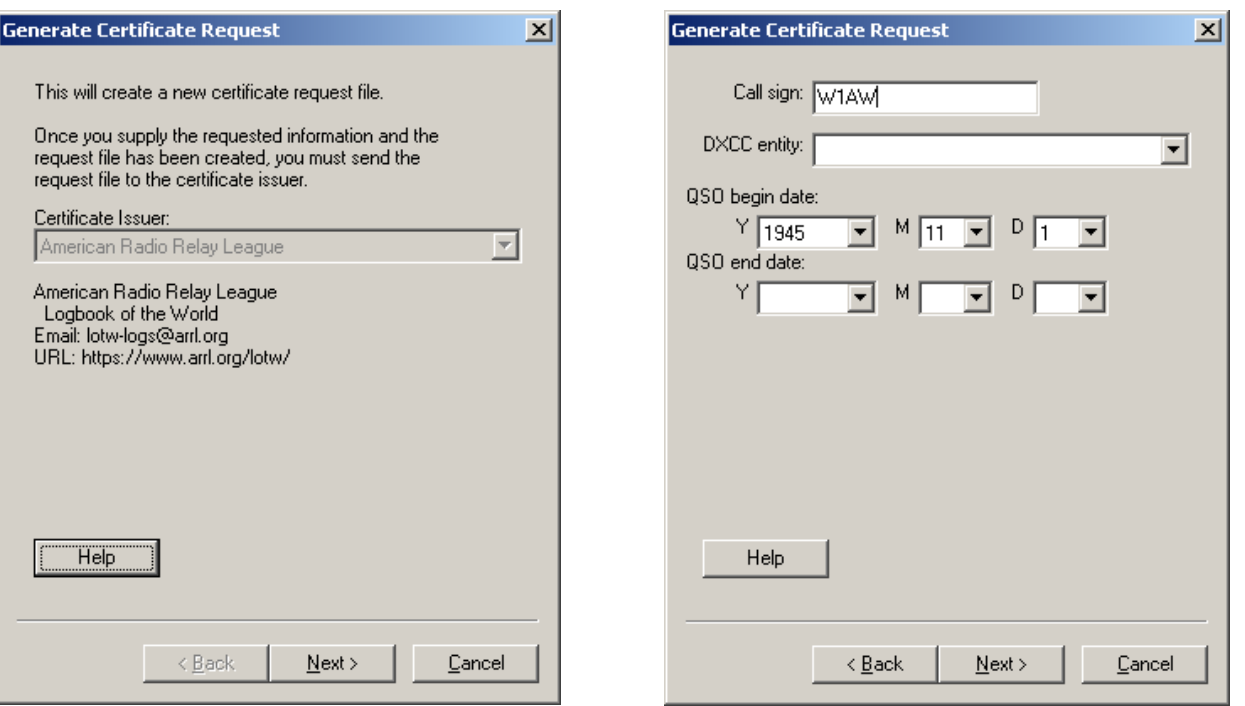

5. Utilizzare il menu a tendina per selezionare l'entità DXCC corrispondente al nominativo ed al luogo dove si sono svolte le operazioni.

6.

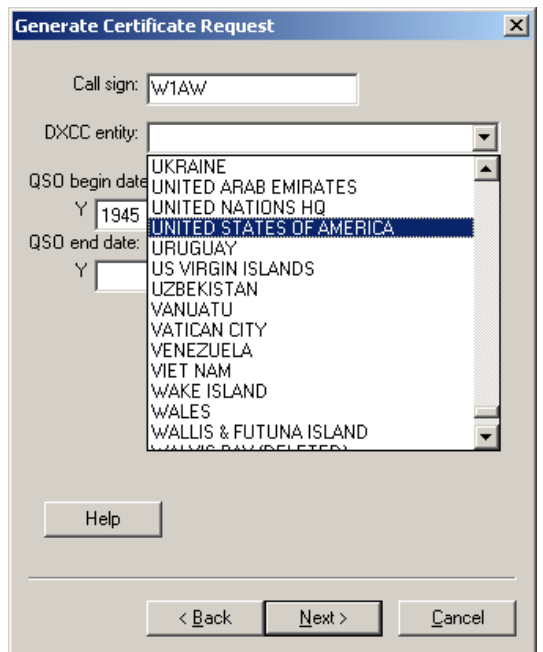

- 7. La data QSO BEGIN deve essere quella di rilascio di questo nominativo. Attenzione, perό a:
	- Mon usare la data di oggi
	- Non usare la data in cui si è ricevuta la prima licenza (per chi ha avuto altri nominativi in precedenza)
	- Non usare la propria data di nascita o qualunque altra data
	- Non inserire una data antecedente al 1945, anno in cui è iniziato il programma DXCC.
- 8. Per una licenza ancora valida, la data "QSO END" dovrebbe essere lasciata in bianco.
- 9. Nel campo dell'indirizzo, digitare il proprio indirizzo postale

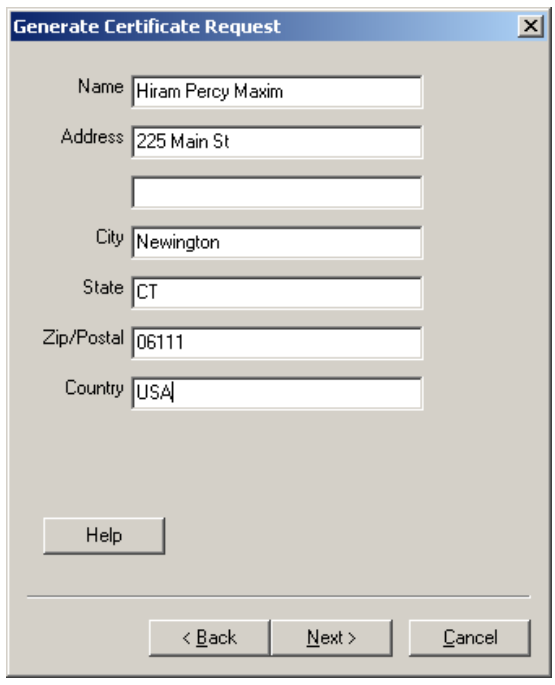

10.Inserire il proprio indirizzo e-mail. Il certificato e la password di accesso al sito verranno inviati via email a questo indirizzo: accertarsi di poter ricevere allegati.

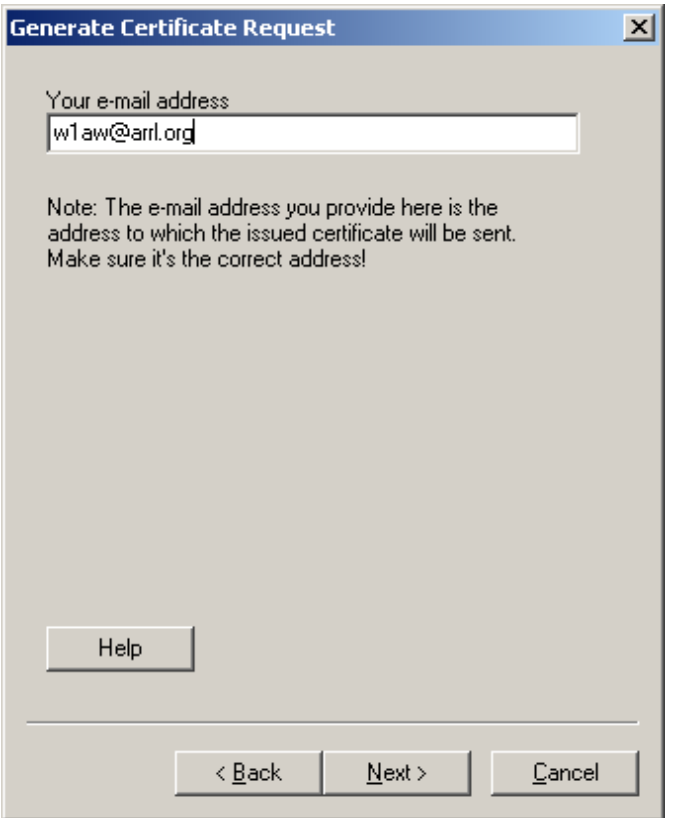

11.Il prossimo passo è facoltativo: l'utilizzo della password è consigliato quando, per l'utilizzo di TQSL / TQSLCert viene utilizzato un computer pubblico o condiviso, oppure un PC portatile. Se si è scelta di questa opzione, procedere inserendo una password. Per non utilizzare alcuna password di protezione, lasciare questo campo in bianco.

Nota: Se questa password viene perduta o dimenticata, la ARRL non può aiutarvi. Per rimediare a una password perduta, è necessario richiedere un nuovo certificato, scrivendo a: loTW-help@arrl.org

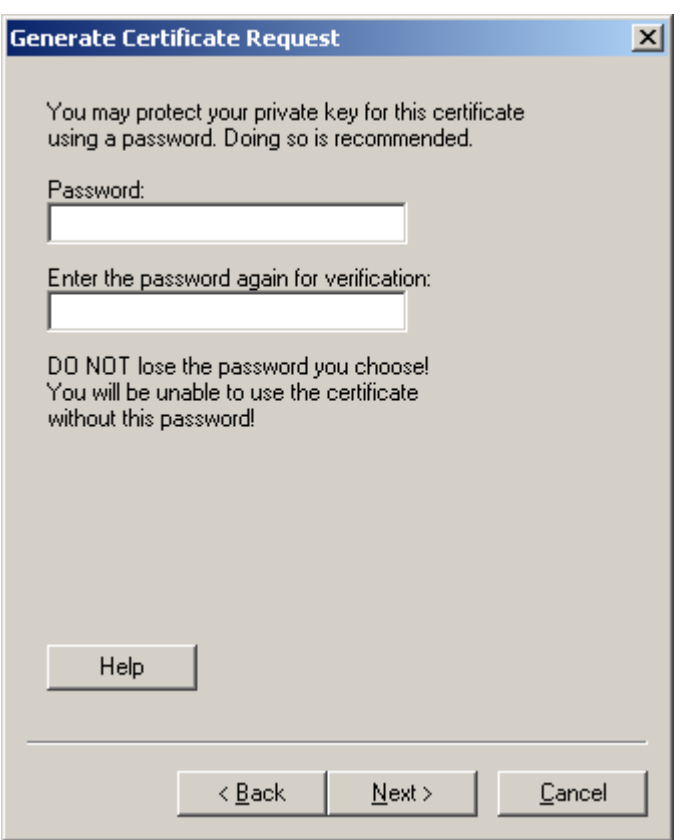

12.Accertarsi che la propria richiesta sia stata generata UNSIGNED (priva di firma). Poichè questa è la prima richiesta di certificato, dovrebbe essere l'unica scelta possibile. Il file .TQ5 appena generato dovrebbe essere presente nella cartella "LoTW" creata in precedenza.

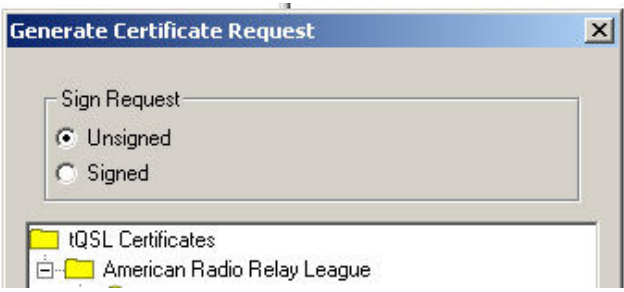

Ad operazione completata, la finestra di TQSL CERT dovrebbe apparire con il segnale di divieto accanto al proprio nominativo e alla corrispondente entità DXCC. E' consigliabile salvare il file .TQ5 dove risulta facile ritrovarlo: il posto migliore è la solita cartella "LoTW".

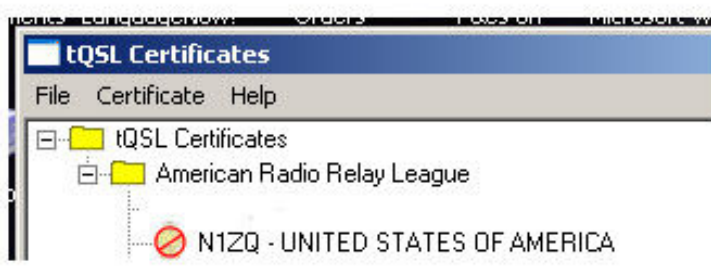

Il primo passo per la richiesta di un certificato è stato completato! E' consigliabile ricordarsi dove il file .TQ5 è stato salvato in modo da poterlo trovare rapidamente al momento di inviarlo alla ARRL.

### Autenticare la richiesta

Per autenticare la richiesta di certificato, è necessario inviare *per posta*:

- Una fotocopia della propria licenza radioamatoriale
- Una fotocopia di un documento ufficiale di identità (patente di guida, passaporto etc.) intestato al titolare della licenza

al seguente indirizzo:

Logbook Administration ARRL 225 Main Street Newington, CT 06111 USA

Una volta completato il processo di autenticazione, sarà possibile richiedere certificati aggiuntivi per ulteriori nominativi (ad esempio vecchi nominativi, Dxpedition etc.) senza l'invio ulteriore della copia di un documento di identitá. E' però necessario l'invio di una copia della licenza, ad eccezione dei seguenti casi:

- L'operazione avviene sotto l'egida delle convenzioni CEPT o IARP
- L'operazione avviene sotto l'egida di un accordo tra due o piú paesi che non impone l'obbligo di richiedere una licenza scritta.

La reciprocità tra due paesi, al di fuori della CEPT o di altri accordi, non elimina il requisito di invio della documentazione a LoTW.

Nel caso in cui la vecchia documentazione non sia piú disponibile, contattare l'ARRL.

Qualora si sia già ricevuto un primo certificato e se ne debba richiedere un altro per un nominativo diverso, non è necessario inviare copia di un documento di indentità ed é possibile inviare copia della licenza scannerizzata via email all'indirizzo LoTW-help@arrl.org .

E' possibile inviare via email copia scannerizzata della licenza per richieste di certificati aggiuntivi ma non per l'autenticazione del primo certificato.

### Caricare e salvare la richiesta del certificato

Una volta ricevuta la documentazione per posta, l'ARRL invierà tramite email il file .TQ6 e la password di accesso al sito LoTW della ARRL.

1. Quando si riceve il file .TQ6 via e-mail, salvarlo sulla solita cartella. A quensto punto fare doppio click e rispondere YES alla richiesta di conferma di caricamento del certificato. E' anche possibile salvare il file nella propria cartella LoTW e usare la funzione LOAD CERTIFICATE FILE (carica certificato) del programma TQSL CERT.

(Clicca TQSL CERT > Select FILE > LOAD CERTIFICATE FILE)

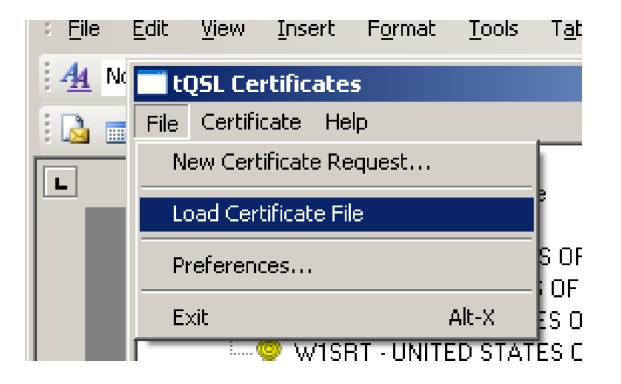

2. Controllare di aver selezionato file .TQ6 e cliccare NEXT

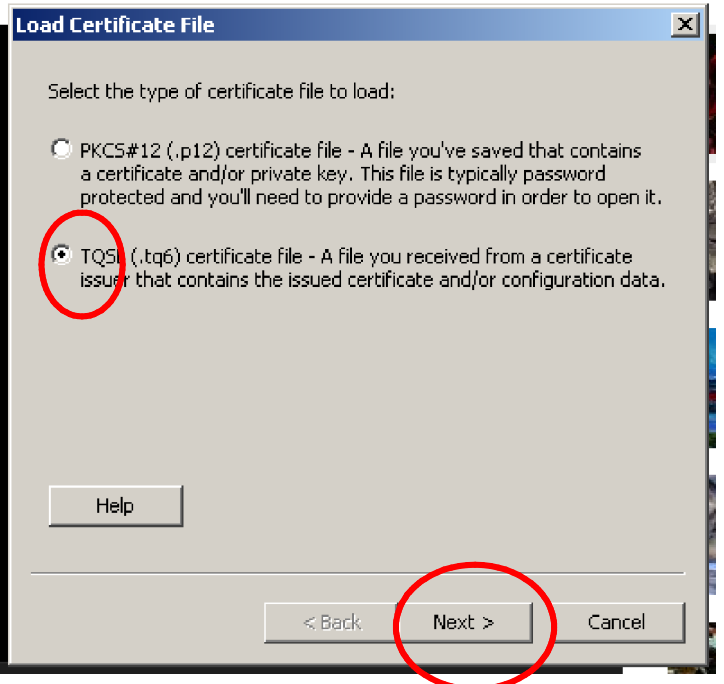

3. Selezionare il file TQ6 salvato dall'e-mail.

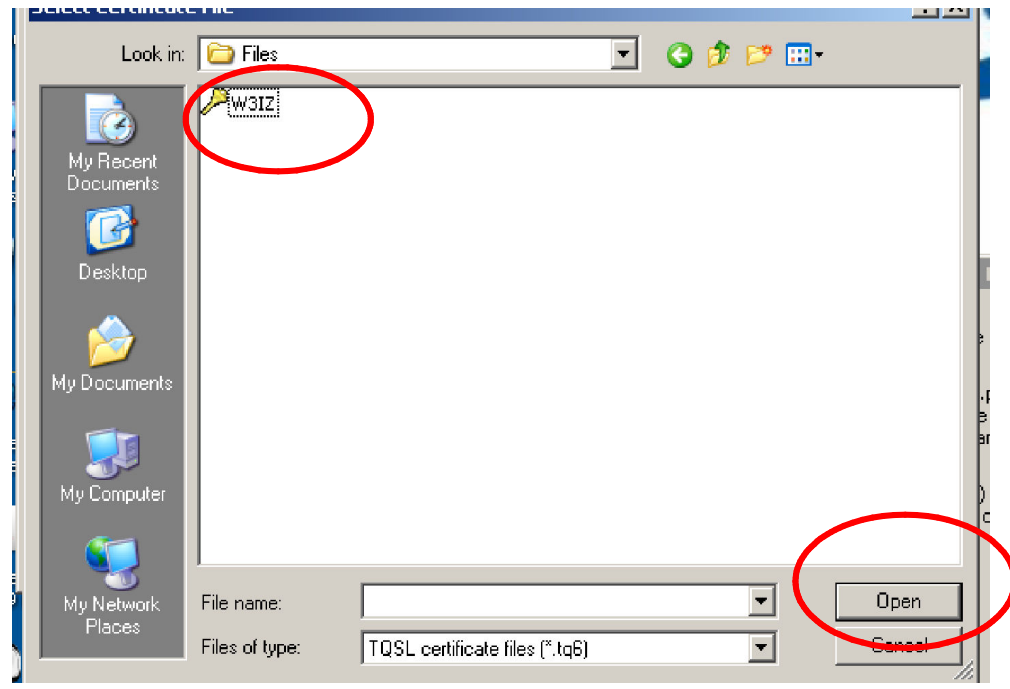

4. Se il file è stato caricato correttamente, il segnale di divieto diventa un nastro dorato.

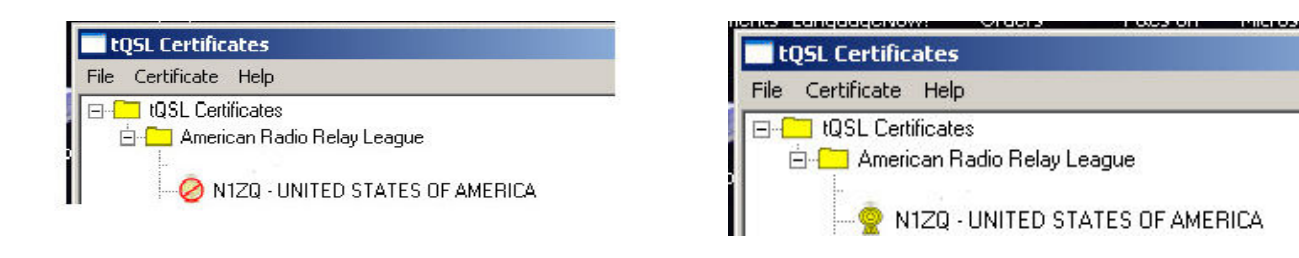

5. A questo punto si dovrebbe vedere un certificato contrassegnato dall'icona del nastro dorato nel programma TQSL CERT.

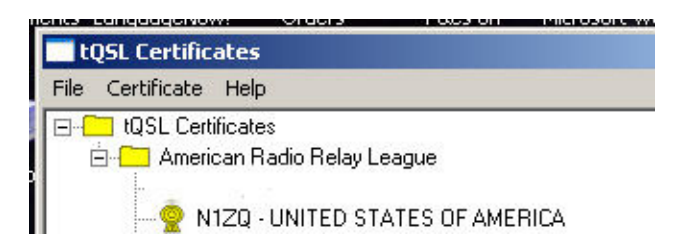

6. Si può ora procedere al salvataggio del certificato completo come file .p12 su di un supporto esterno come CD, flash drive o chiavetta USB. In caso di problemi al PC, guasto all'hard disk o perdita di dati sarà possibile ripristinare i certificati LoTW caricando i file .p12 da TQSL CERT.

Le password, assieme ai file TQ5 e TQ6 hanno esaurito la propria funzione e non è necessario salvarli. Si ricorda che il file .p12 va invece salvato per poter ripristinare il certificato in caso di problemi, oppure per creare una seconda installazione su un'altra macchina.

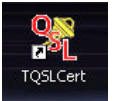

- 7. Aprire TQSL CERT cliccando sull'icona
- 8. Evidenziare il nominativo e selezionare CERTIFICATE > SAVE (Nota: se non si seleziona un nominativo, l'opzione di salvataggio non è disponibile). E' anche possibile cliccare con il pulsante destro e selezionare SAVE.

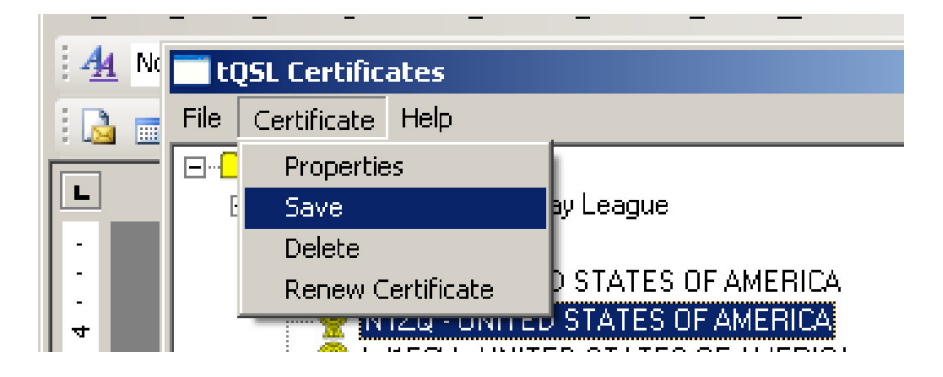

9. Verrà richiesto di applicare una password al file .p12: questo passo è opzionale. Se si decide di proteggere il certificato con una password, accertarsi di averla scritta in un posto sicuro perchè in caso di smarrimento la ARRL non vi potrà aiutare. Senza password, non sarà possibile aprire il file .p12.

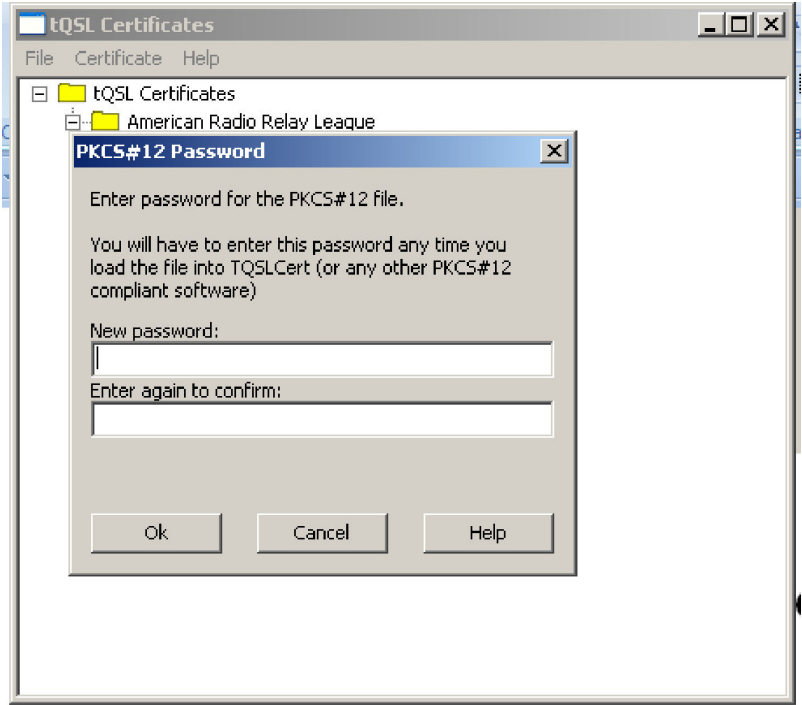

Se si è usata una password per proteggere la propria chiave, questa verrà richiesta nel passo successivo. Anche qui, nessuno conosce la vostra password a parte voi stessi. Salvare ora il file p12 su di un supporto esterno: si ricorda che, salvando il file solo sul computer se questo va in crash non sarà possibile recuperarlo.

### Ripristinare il proprio certificato

Questa procedura si applica quando si vuole caricare il certificato su computer aggiuntivi, ad esempio portatile, computer dell'ufficio etc).

Il certificato .p12 verrà caricato sul PC o Mac anche se il certificato non è stato generato su questa macchina.

1. Scaricare ed installare il il pacchetto TRUSTED QSL sul proprio computer

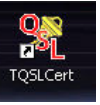

2. Lanciare TQSL CERT facendo doppio click sull'icona sul desktop. Selezionare "Load certificate File".

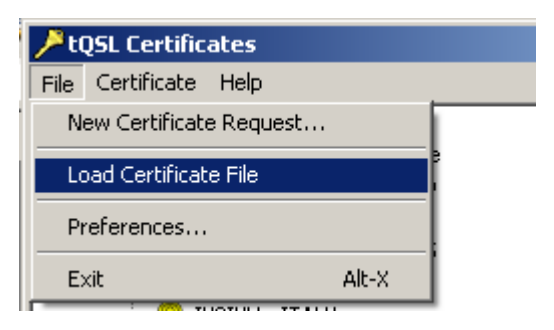

3. Il tipo di file da caricare dovrebbe essere di default "PKCS#12 (p12)". Controllare che questa opzione sia quella selezionata.

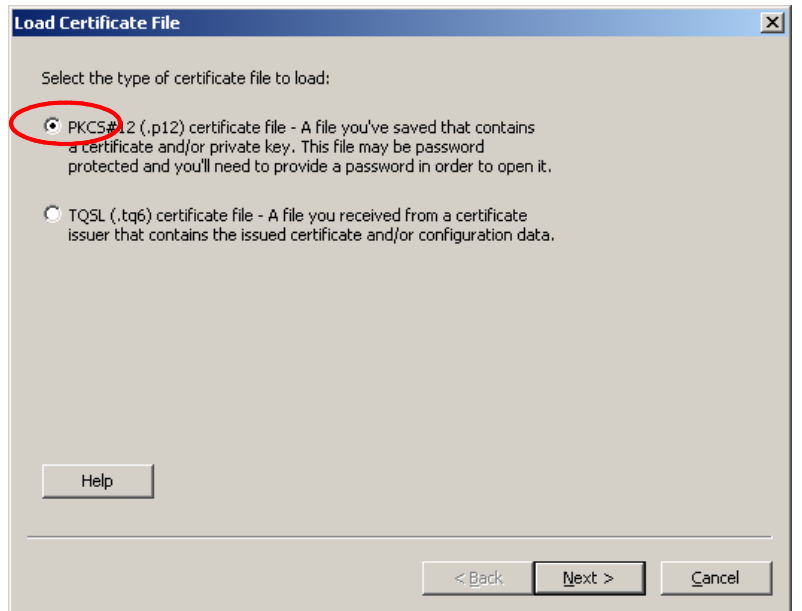

- 4. Selezionare il file .p12 precedentemente salvato su supporto esterno (chiavetta USB, CD etc).
- 5. Se si era scelto di proteggere il file con password, verrà chiesto di digitarla.
- 6. Cliccare FINISH in fondo al menu: dovrebbe apparire un nastro dorato nella finestra del programma TQSL CERT.

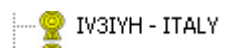

7. E' ora possibile creare una Station Location nel programma TQSL.

Questo completa la parte riguardante i certificati. E' possibile richiedere certificati addizionali per i propri vecchi nominativi, portatili e altri di propria pertinenza inviando richieste di certificato firmate ("signed") per ciascun nominativo.

### Creare la Station Location

Ora che si è in possesso del certificato elettronico, si possono firmare i log da caricare su Logbook of The World. Il primo passo nel processo di firma è creare una *Station Location*, cioè una serie di informazioni sulla posizione geografica della stazione al momento del collegamento.

La *Station Location* contiene informazioni geografiche sulla stazione quali la zona ITU, la zona CQ, il locatore, la referenza IOTA e, nel caso degli Stati Uniti, stato e contea.

Le informazioni contenute nella Station Location sono importanti perchè in base a queste si ottiene l'accredito per lo stato USA, la contea etc: è fondamentale che questi dati siano corretti e completi.

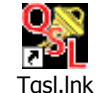

- 1. Lanciare TQSL Tqsl.Ink
- 2. Selezionare STATION > ADD STATION LOCATION

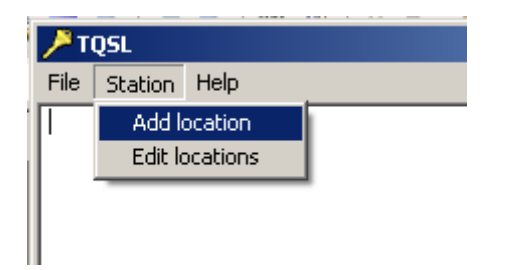

3. Selezionare il nominativo a cui si applica la station location. Se si dispone di un solo certificato questo campo sarà disabilitato visto che l'opzione è unica (si ha cioè un solo nominativo disponibile).

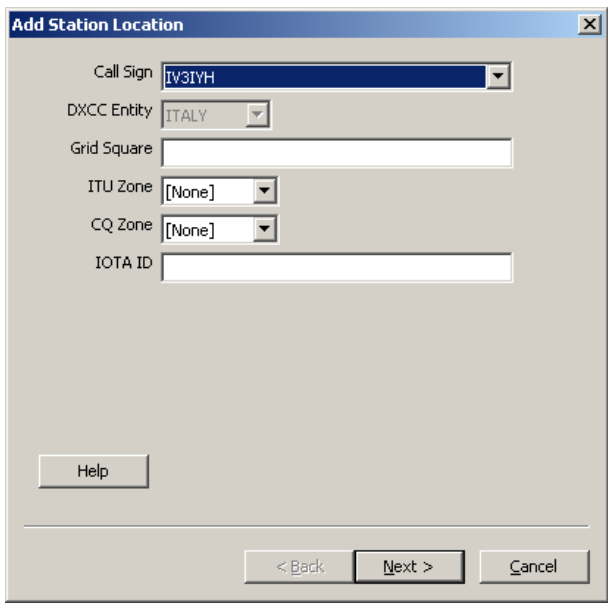

4. Inserire tutte le informazioni relative alla posizione geografica da cui ha avuto luogo l'operazione, quindi cliccare su Next.

E' molto importante che le informazioni siano precise perchè è in base a quanto inserito che i corrispondenti riceveranno crediti per i QSO effettuati. Notare che TQSL 1.14 e successivi non permetteranno di inserire zone ITU o CQ diverse da quelle assegnate alla propria entità DXCC.

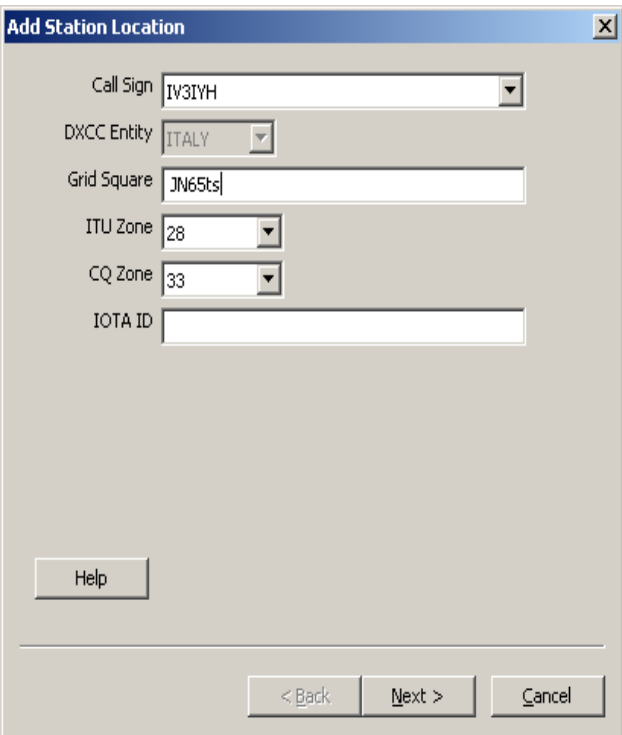

Nei casi in cui sono possibili più zone (come ad esempio gli USA o anche l'Italia che può essere sia in zona 15 che in zona 33 nel caso di Pantelleria o Lampedusa), apparirà un messaggio di errore nel caso si digiti una combinazione di zona errata. Non si potrà continuare finchè non viene inserita la zona corretta.

5. Il passo finale è dare un nome alla station location: quando si è digitato il nome (es: "Home" oppure "Casa"), cliccare su FINISH.

![](_page_23_Picture_29.jpeg)

### Firmare il proprio log

Una volta ottenuto il certificato per la firma digitale del log, si può procedere con la preparazione del file da caricare sul sito di LoTW.

Si assume che il log da caricare sia stato già esportato in formato ADIF o Cabrillo: i più comuni programmi di gestione del log di stazione gestiscono facilmente quest'operazione.

![](_page_24_Picture_4.jpeg)

- 1. Lanciare TQSL Tqsl.lnk
- 2. Selezionare FILE > SIGN AND UPLOAD ADIF OR CABRILLO FILE

![](_page_24_Figure_7.jpeg)

3. Selezionare il log da firmare e cliccare su OPEN.

![](_page_25_Picture_14.jpeg)

4. Selezionare una station location da utilizzare per la firma del log

![](_page_25_Picture_15.jpeg)

5. Viene ora richiesto di confermare l'operazione di firma. Se nel sistema sono presenti più nominativi, verificare di aver scelto quello corretto.

![](_page_26_Picture_68.jpeg)

6. Il sistema inizierà a convertire il log in formato TQSL e, ad operazione completata, informerà l'utente che il file è stato caricato sul server LoTW.

![](_page_26_Picture_4.jpeg)

A questo punto verranno individuati errori nel log quali nominativi errati, modi e date non validi. Scegliendo di ignorare gli errori, TQSL mostrerà una lista dei QSO errati che si potranno correggere in un secondo momento.

Scegliendo di non ignorare gli errori, il programma interromperà il processo di firma del log.

Il programma TQSL individuerà i QSO doppi all'interno del file, oppure quelli già caricati su LoTW.

Nota: si consiglia fortemente di NON permettere il caricamento di QSO doppi in quanto genera un carico inutile per I server di LoTW.

![](_page_27_Picture_1.jpeg)

*Nota*: il QSO doppio è salvato sul proprio computer: il programma non può individuare QSO doppi già caricati dal altri computer.

7. Ad operazione completata, TQSL mostrerà il risultato dell'operazione di firma

![](_page_27_Picture_4.jpeg)

Se il computer non è connesso a internet, si può firmare il log e salvare il file TQ8 da caricare una volta che la connessione internet è disponibile. La procedura è indicata di seguito:

1. Selezionare "Sign and save ADIF or Cabrillo file"

![](_page_27_Picture_7.jpeg)

Scegliendo questa opzione l'unica differenza rispetto alla procedura sopra descritta è che il programma chiederà di salvare il file TQ8. Il file andrà poi caricato manualmente sul server LoTW.

2. Effettuare la login nel sito LoTW all'URL https://p1k.arrl.org/lotwuser/default e cliccare sul tab "Upload File"

![](_page_28_Picture_59.jpeg)

- 3. Usare il pulsante Browse per selezionare il file .TQ8 da caricare.
- 4. Cliccare sul pulsante "Upload file" per caricare il file: se non si riscontrano problemi dovrebbe apparire un messaggio che informa che il file è stato messo in coda per essere letto dal sistema.

#### Nota: Se appare un messaggio simile a questo:

[FILE] does not appear to be a TrustedQSL file! Processing aborted.

E' probabile che si sia selezionato il log in formato ADIF o in qualche altro formato diverso da .TQ8.

### **Domande frequenti**

#### Quanto costa usare Logbook of the World?

I certificati digitali, così come il caricamento dei log nel sistema, sono completamente gratuiti: viene applicata una tariffa solamente quando si richiede un diploma utilizzando le conferme ottenute attraverso LoTW (*Nota*: il diploma ha comunque un costo, indipendentemente da come viene richiesto).

Le tariffe applicate quando si utilizzano i dati di *Logbook of the World* variano in funzione di del numero di crediti acquistati. Consultare la pagina DXCC per ulteriori dettagli.

#### LoTW produce delle QSL come EQSL.cc?

No: *Logbook of the World* è stato pensato per rendere disponibili dei crediti per i diplomi. Se i dati del proprio QSO combaciano con quelli di un'altra stazione, entrambi possono utilizzare quel collegamento come confermato per richiedere un diploma.

La creazione di un'immagine stampabile, parzialmente basata sulle informazioni del QSO, non è al momento tra gli scopi di LoTW che va oltre il concetto di QSL (essenzialmente una richiesta unilaterale di una conferma dal corrispondente nel QSO) verificando invece che sia avvenuto un QSO tra due stazioni e basandosi su dati "firmati" forniti da ciascuno.

#### Come si previene che vengano inseriti dati falsi ? (Ovvero: perchè devo usare un certificato digitale per usare LoTW?)

Le firme digitali usate per il sistema LoTW assicurano che i dati di ciascun record possano essere ricondotti al partecipante che li ha inseriti. La firma non può essere falsificata e i dati dei QSO non possono essere alterati senza che questo venga scoperto.

Affinchè i partecipanti acquistino fiducia nel sistema di conferma elettronica, devono essere certi che ciascuna conferma inserita sia autentica, cioè che provenga dal titolare del nominativo associato.

Fino a poco tempo fa una simile certezza sarebbe stata impossibile ma, con l'avvento della tecnologia di firma digitale, ogni radioamatore può marcare in modo indelebile i dati con una firma collegata al proprio nominativo.

La firma non può essere falsificata e i dati firmati non possono essere alterati senza che questo venga scoperto. La tecnologia usata per le firme digitali si chiama *Public Key Infrastructure* o PKI: si basa su di una coppia di numeri legati da una relazione matematica, uno dei quali si chiama chiave pubblica e può essere reso noto mentre l'altro ("chiave privata") viene mantenuto segreto.

In ogni caso, per fidarsi delle firme digitali, è necessario essere sicuri dell'identità della persona a cui viene assegnata la coppia di chiavi. La sicurezza dell'intero sistema si riduce quindi alla metodologia usata per la verifica dell'identità e l'assegnazione delle chiavi: questo processo si chiama autenticazione.

L'autenticazione per nominativi non americani si basa sulle fotocopie della licenza e di un documento di identità: quando la documentazione viene ricevuta dalla ARRL, un operatore la esamina ed attiva quindi il certificato, inviato via email al richiedente.

#### Conosco qualcuno che inserisce dati falsi. Cosa dovrei fare?

Contattare l'amministrazione LoTW all'indirizzo lotw-help@arrl.org .

#### Devo essere socio ARRL per utilizzare LoTW?

No: chiunque può inviare i dati del proprio log a LoTW. Inoltre i radioamatori residenti fuori dagli USA possono partecipare a qualunque diploma senza essere soci ARRL.

#### Devo inviare i miei log dei contest sia al robot che a LoTW?

Si, il robot utilizzato per gestire i log dei contest legge solamente file Cabrillo, non adatti per l'invio diretto a LoTW, mentre i file LoTW non contengono le informazioni del contest. E' perciò necessario effettuare due invii separati

Nota: il programma TQSL accetta log in formato Cabrillo e li converte nella forma richiesta da LoTW.

#### Dove scarico il software?

E' disponibile gratuitamente all'URL: http://www.arrl.org/lotw/download.html

#### Cos'è "Trusted QSL"?

TrustedQSL è una specifica per i dati dei QSO provvisti di firma digitale, cioè il formato usato per caricare i QSO su LoTW.

#### Perchè alcuni software di sicurezza identificano TrustedQSL come potenziale spyware?

Il file libexpat.dll incluso nella versione Windows di TrustedQSL è erroneamente identificato da alcuni programmi di sicurezza come tool per la raccolta di informazioni personali. La libreria è usata semplicemente per leggere documenti XML, come i file di configurazione usati da TrustedQSL: non ha alcuna possibilità di catturare ed inviate a terzi informazioni personali o di attaccare il computer in altri modi.

#### Devo inviare una copia della mia licenza alla ARRL?

Quando si deve sottoporre una richiesta di un certificato primario per un nominativo, la risposta è sì. Insieme alla fotocopia della licenza è necessario mandare anche copia di un documento di identità.

Nota: la procedura è diversa per i nominativi USA, per la quale si rimanda al sito della ARRL.

#### Devo essere socio ARRL per inviare i log?

Chiunque, a prescindere dall'iscrizione alla ARRL, può inviare i log. L'iscrizione alla ARRL porta i suoi vantaggi, tra i quali prezzi ridotti per la richiesta dei diplomi DXCC, WAS e VUCC ma non è un requisito di partecipazione a LoTW.

#### Ho inviato la richiesta di una password ma non l'ho mai ricevuta. E adesso?

Entro due giorni si dovrebbe aver ricevuto un messaggio di risposta dalla ARRL che comunica l'avvenuto ricevimento della richiesta. Se la propria posta elettronica funziona correttamente, provare a rispedire il proprio file a: lotw-logs@arrl.org oppure a caricarlo tramite la pagina web. La risposta iniziale alle richieste spedite via email è inviata all'indirizzo di ritorno da cui si è spedito l'email, quindi accertarsi che il proprio programma di posta sia impostato correttamente. Se ancora una volta non si riceve risposta, scrivere a: lotw-help@arrl.org chiedendo assistenza.

#### Ho ricevuto una risposta alla mia richiesta di certificato dicendo che questo sarebbe stato inviato separatamente ma non mi è mai arrivato.

Il certificato viene inviato all'indirizzo email contenuto nella richiesta del certificato stesso e non all'indirizzo di ritorno dell'email da cui proviene la richiesta. Qualora la richiesta richieda intervento manuale dell'ufficio ARRL, è opportuno lasciar passare fino a due giorni lavorativi per una risposta. Se non si riceve risposta dopo due giorni, contattare l'amministrazione del logbook all'indirizzo lotw-help@arrl.org .

#### La mia password non funziona, cosa c'è che non va?

Le stazioni non americane ricevono la password via email: verificare che questa sia inserita correttamente in fase di login. In caso di problemi, scrivere all'indirizzo lotw-help@arrl.org per assistenza.

#### Ho cercato di entrare nel sito web del LoTW ma richiede una password.

L'email contenente il certificato digitale contiene anche username e password per entrare nel sito web del Logbook of the World. Notare che questo è differente dall'area riservata ai soci della ARRL!

#### Posso usare più di un computer?

Si. Usare il menu Save di TQSLCert per esportare il certificato su file PKCS#12, copiarlo su un supporto esterno (chiavetta USB etc.) e trasferire il file su un altro computer. Sul secondo computer, lanciare TQSLCert e usare il menu File, Load Certificate per caricare il file PKCS#12. Il certificato verrà quindi installato sul secondo computer e sarà immediatamente pronto per l'uso. Consultare l'help di TQSLCert per ulteriori informazioni.

#### Credo che il programma TQSL e/o TQSLCert abbia un problema di funzionamento.

Contattare l'ARRL all'indirizzo lotw-help@arrl.org descrivendo l'anomalia riscontrata.

#### Ho un vecchio nominativo, vorrei inserire i log anche per quel nominativo. Come devo fare?

Il primo concetto da ricordare è che ciascun nominativo deve avere il proprio certificato: prima è necessario richiedere il certificato per il proprio nominativo principale, cioè per il nominativo usato nel luogo di residenza. Non si dovrebbero richiedere certificati addizionali fino a che non si è ricevuto il certificato per il nominativo primario.

Una volta ricevuto il primo certificato per il nominativo primario, è possibile richiedere certificati addizionali per gli altri nominativi. Il certificato primario va usato per firmare tutte le successive richieste di certificato: il programma TQSLCert chiede di firmare queste richieste ed è fortemente consigliabile farlo. La firma delle richieste permette al sito LoTW di raggruppare facilmente tutti i QSO fatti con nominativi diversi per una visione più comoda.

Dopo aver ricevuto il certificato primario, tutte le richieste successive per vecchi nominativi dovrebbero essere firmate con il nominativo attuale (primario).

LoTW sarà quindi in grado di tenere tutti i dati dei vecchi nominativi assieme a quelli del nominativo attuale in maniera ordinata.

#### Quali date inserisco nelle date di inizio e fine nella richiesta di certificato per il mio attuale nominativo?

La data di inizio per il certificato dovrebbe essere la data di rilascio della prima licenza (tenendo presente che alcuni nominativi/licenze sono stati rinnovati diverse volte) oppure la data del primo QSO effettuato usando il nominativo. La data finale dovrebbe essere lasciata in bianco. I certificati hanno una scadenza e possono essere facilmente rinnovati.

#### Quali date inserisco nelle date di inizio e fine nella richiesta di certificato per il mio vecchio nominativo?

La data di inizio del certificato dovrebbe essere la data di rilascio del nominativo oppure la data del primo QSO effettuato. La data finale dovrebbe essere la data dell'ultimo QSO effettuato con quel nominativo.

Non tirare a caso nell'inserire le date per i certificati! Taluni nominativi sono stati assegnati più di una volta, alcuni addirittura sono stati usati parecchie volte.

LoTW rilascia solo un certificato per nominativo in un dato lasso di tempo: se qualcuno tenta di avere un certificato per un nominativo che include una data già in uso da un altro certificato (ad es. il nominativo da contest VP5B che è stato assegnato ripetutamente a diverse persone), questa richiesta verrà rifiutata.

In caso di problemi o dubbi, scrivere a: lotw-help@arrl.org .

#### Ho cambiato nominativo, ho bisogno di un altro certificato? Posso ancora accedere i miei vecchi dati?

Si, i vecchi dati sono accessibili con la password esistente e per un nuovo nominativo sarà necessario ottenere un nuovo certificato: quando lo si richiede, accertarsi di firmare la richiesta con il certificato di quello vecchio in modo da collegare i dati vecchi con quelli nuovi.

#### TQSLCert segnala un errore "Certificate or private key not found"

A ciascun file .tq6 deve corrispondere la chiave privata della richiesta, inviata nel file .tq5. Questo messaggio di errore indica che la chiave privata corrispondente non può essere trovata Il più delle volte questo problema si verifica quando si cerca di caricare un file .tq6 per il quale è stata cancellata la corrispondente chiave privata (file .tq5): se si è cancellata la richiesta, non si sarà in grado di caricare il file .tq6 ad essa corrispondente.

Soluzione: se si era precedentemente salvata la chiave privata sotto forma di file .p12, è possibile caricare la chiave attraverso il menu File > Load Certificate File recuperando così la chiave. Altrimenti, non c'è altra scelta che creare una nuova richiesta di certificato ed inviarla alla ARRL.

#### (TQSL) "Certificate QSO date out of range on line nnn"

Ciascun certificato ha un intervallo di date relativo ai QSO che possono essere firmati: questo intervallo è stato definito dal partecipante quando ha richiesto il certificato TQSLCert. Questo messaggio di errore indica che il file di log che si sta cercando di firmare contiene uno o più record con una data che non ricade nell'intervallo nel certificato.

Soluzione: se l'intervallo di date del certificato è corretto, si può semplicemente ignorare il messaggio. Oppure si può usare il dialogo QSO Date Range che appare quando si firma un log. Se il range di date del certificato è errato, si può richiede un rinnovo del certificato con un intervallo corretto.

#### Posso usare LoTW per confermare i rapporti degli SWL?

No, solo i nominativi radioamatoriali sono accettati: i dati di entrambe le parti di un QSO da devono essere presenti per ottenere la conferma di un collegamento.

#### Che programmi di log devo usare?

E' possibile usare qualunque programma di log. LoTW accetterà solamente log in formato ADIF o Cabrillo (questi ultimi normalmente usati per i contest). Quasi tutti i programmi di log commerciali o gratuiti - possono esportare dati in questi formati.

#### La ARRL fornisce un programma per generare i log LoTW?

Si, l'utilità TQSL può essere usata per generare file ADIF che possono essere convertiti in file per LoTW. Notare che si tratta di un editor ADIF rudimentale, utilizzabile per piccole quantità di dati. Per gestire log più voluminosi, un buon programma di log è una scelta migliore.

#### Posso convertire i miei log dei contest per LoTW? Voglio solamente inviare i miei log così da non preoccuparmi delle cartoline.

LoTW accetta i log da contest in formato Cabrillo finchè sono firmati con il proprio certficato, ciò significa che il log deve essere inviato sia allo sponsor del contest ma anche a LoTW.

#### Come spedisco i miei log degli anni precedenti?

Tutti i log vanno inviati come file ADIF con firma elettronica. Molti radioamatori decidono di digitare i vecchi log usando un software di gestione log di stazione per inserirli nel sistema LoTW. Tenere sempre conto di eventuali variazioni di nominativo nel corso degli anni! In altre parole, non inviare i log relativi a QSO effettuati con diversi nominativi tutti nello stesso file e tutti firmati con il certificato del nominativo attualmente in uso (altrimenti tutti i collegamenti verranno inseriti sotto il nominativo presente e i dati non corrisponderanno con quelli delle stazioni lavorate).

#### Che cosa si intende per "dati coincidenti di un QSO"?

Per essere considerati coincidenti, i due QSO (il proprio e quello del corrispondente) devono soddisfare i seguenti requisiti:

- I nominativi devono coincidere (inclusi gli identificativi portatili)
- I modi devono appartenere allo stesso gruppo (es: SSB e PHONE corrispondono perchè entrambi sono PHONE)
- I valori di data e ora differiscono do non più di 30 minuti (tutti i valori vanno espressi in UTC)

Inoltre, se il QSO è stato effettuato via satellite (indicato dal modo di propagazione):

- Entrambi i QSO devono essere in modo satellitare
- Il nome del satellite deve essere uguale

e, nel caso di OSO non via satellite:

- Ciascuna banda (e banda di RX) deve corrispondere ai valori dell'altro QSO, oppure:
- Ciascuna banda del QSO e valori della banda in ricezione deve corrispondere ai valori opposti dell'altro QSO (cioè, la banda di uno deve corrispondere alla banda RX dell'altro e la banda RX deve corrispondere a quella del corrispondente)

Nota: quando il campo "RX band" non è specificato nel record, questo è identico al campo "band".

Ciascun QSO può corrispondere solamente ad un altro QSO: se ci sono collegamenti multipli che possono potenzialmente coincidere, solo uno verrà selezionato come coincidente (ci potrebbero essere più potenziali QSO corrispondenti se, per esempio, si è lavorata la stessa stazione nell'intervallo di tempo di 30 minuti usando la stessa banda e lo stesso modo).

#### Posso vedere se una delle stazioni che ho lavorato ha inviato i dati del QSO a LoTW?

Si, una volta entrati nel sito degli utenti LoTW, usare il pulsante Find Call.

#### Vedo che una stazione della quale ho bisogno della conferma ha inviato il log ma io non ci sono: come devo comportarmi?

Lo staff di LoTW non potrà aiutarvi in questa circostanza: è necessario risolvere direttamente con la stazione contattata che potrà eventualmente correggere l'errore caricando il QSO con i dati corretti.

#### Non ho ricevuto una conferma via email per i dati inviati a LoTW.

Controllare che il proprio provider e client email funzionino correttamente: se dopo due giorni lavorativi non si è ancora ricevuta una risposta, riprovare a caricare i dati tramite l'interfaccia web. Se la cosa non funziona contattare l'amministrazione all'indirizzo lotw-help@arrl.org .

#### Posso cancellare i dati inseriti in precedenza?

No. I dati errati non coincideranno con quelli del partecipante al QSO e non creeranno problemi. Gli altri dati (QTH etc.) possono essere rimpiazzati re-inserendo gli stessi QSO con la corretta locazione della stazione. Se si vogliono cambiare tutti gli orari dei QSO, ad esempio, basta re-inserirli e questo funzionerà come "rimpiazzo" dei QSO già esistenti in LoTW.

#### Non voglio che nessuno veda i dati dei miei QSO. Può succedere?

Nessuno può vedere i dati eccetto il titolare del certificato e gli amministratori del Logbook alla ARRL. La password inserita per accedere al sito Web è usata per controllari i dati.

#### Quali diplomi sono supportati da LoTW?

Attualmente sono supportati tutti i diplomi sponsorizzati/amministrati dalla ARRL inclusi DXCC, WAS, VUCC e WAC.

#### Il mio indirizzo email è cambiato, ci sono problemi?

No, ma bisognerebbe aggiornare le impostazioni dell'account sul sito di LoTW: la ARRL invia un avviso di rinnovo all'indirizzo impostato nel profilo sulla pagina web quando il certificato è prossimo a scadere.

#### Il mio computer è andato in crash

Se i certificati .p12 sono stati salvati su un supporto esterno, il processo di recovery è semplice:

- 1. Aprire TQSLCERT
- 2. Selezionare FILE > LOAD CERTIFICATE FILE
- 3. Select PKCS#12 (.p12) come file da caricare, quindi caricare il file

Quando si è terminato, accanto al nominativo dovrebbe apparire un nastro giallo accanto al certificato: ripetere il processo per gli altri file .p12 per eventuali altri nominativi. Il nominativo principale va caricato per primo.

Se i file .p12 non sono stati salvati, è necessario richiedere un nuovo certificato.

#### Ho dimenticato la password per la mia chiave privata, oppure cerco di firmare un log ed il programma chiede la password e non ce l'ho (oppure è stata smarrita). Che cosa devo fare?

La chiave privata è creata sul computer dell'utente e la ARRL non la conosce, nè conosce la password di protezione della chiave privata. Se la password è stata dimenticata, sarà necessario chiedere un nuovo certificato. Contattare LoTW all'email lotw-help@arrl.org .

#### Quali modi di emissione sono supportati da LoTW?

LoTW supporta i modi di emissione permessi dalle specifiche ADIF ad eccezione di "ASCI" (ASCII è un set di caratteri, non un modo di emissione). Ciascun modo è mappato in un MODE GROUP per far corrispondere i QSO. I modi attualmente supportati da LoTW sono elencati nella tabella riportata di seguito.

![](_page_36_Picture_128.jpeg)

Notare che il programma TQSL può mappare i modi usati in un file ADIF in modi che siano validi usando il comando File > Preferences (selezionare il tab "ADIF Modes").

#### Quali satelliti sono supportati da LoTW?

La lista dei satelliti supportati è riportata nella tabella seguente:

![](_page_37_Picture_118.jpeg)